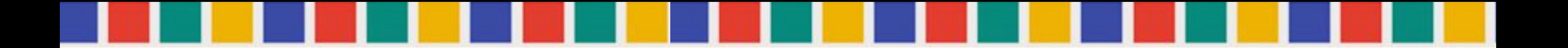

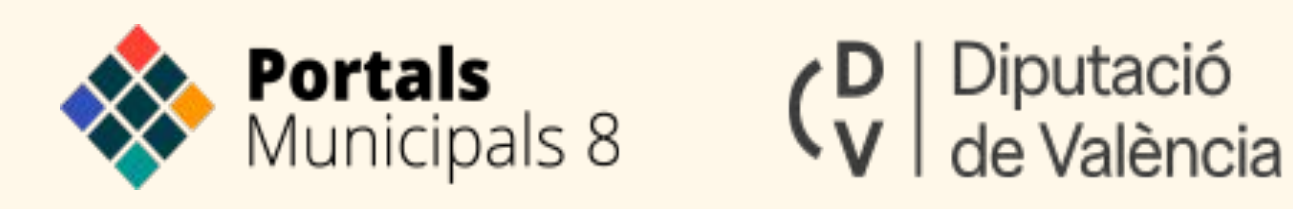

## **CAMBIOS EN LA CORPORACIÓN**

Una vez constituidas las nuevas corporaciones será el momento de **actualizar** vuestras webs y apps para registrar todos estos cambios, a la vez que **eliminamos aquellas referencias** que ya no sean de aplicación.

Portales Municipales registra todos los datos de **ediles, áreas, partidos políticos, y órganos de gobierno**, a través de "**Entidades**" de la web. Y como ahora veremos, esto permite actualizarlos muy fácilmente.

Cualquier información de la corporación que no esté registrada como Entidad será muy difícil de actualizar. Por lo tanto, y aunque la mayoría ya lo habéis hecho, esta es una buena oportunidad para confirmar que vuestros portales registran correctamente la información.

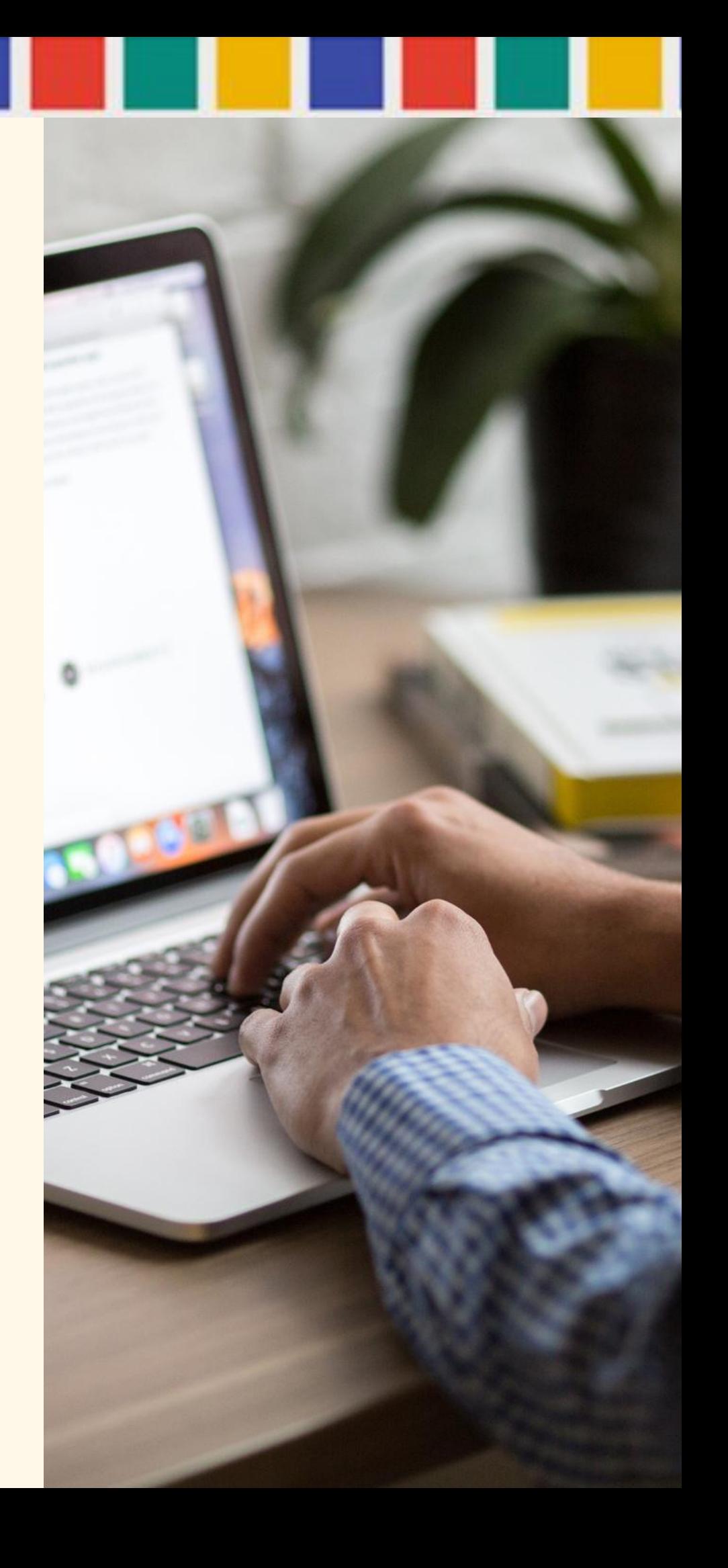

#### **ACTUALIZAR LAS CORPORACIONES**

1- La primera actuación será dar de alta los nuevos miembros de la "**Corporación Local**", y dar de baja los anteriores.

**Ediles**. Crearemos una nueva entidad para cada nuevo Concejal del Consistorio, y para cada nuevo partido político. Añade los concejales que tomen posesión por primera vez. Incluye su fotografía, el cargo que tienen, datos de contacto, currículum, dirección o más información extra que quieras añadir. Mas adelante podrás añadir la declaración de bienes, y relacionarlos con el área que gestionen.

**Grupos políticos:** Añade como entidad los grupos políticos nuevos. En el campo de entidades relacionadas, enlaza los miembros que lo componen. Si quieres mantener la información de historial de los grupos políticos puedes clonar el nodo y añadir una coletilla al título para identificar la legislatura a la que pertenece.

**Composición de la corporación:** Añade este contenido como artículo. En el campo de entidades relacionadas enlaza los grupos políticos que lo componen. Con estas tres acciones ya tendremos el pleno de la corporación registrado en nuestra web.

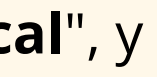

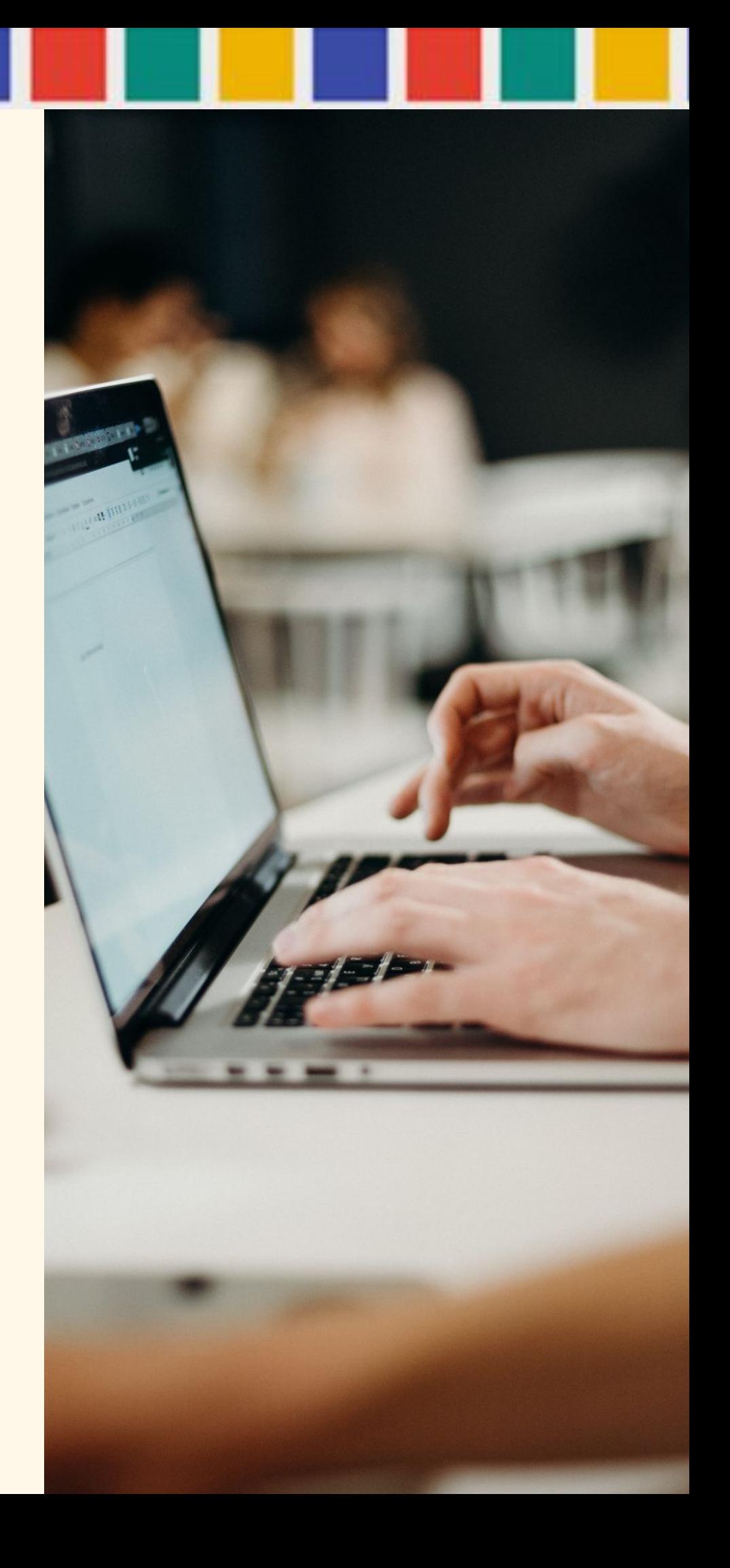

### **CORPORACIÓN MUNICIPAL**

#### 2- Añadir el **nuevo alcalde o alcaldesa**

**Alcaldía**: El Alcalde y Presidente de la Corporación Local es un cargo que en muchos de vuestros portales **ya se encuentra creado**, y con el que se relacionan innumerables contenidos. Por lo tanto no puede ser eliminado sin que se pierdan estas relaciones. Lo que haremos será modificar la entidad existente para registrar los cambios.

Otra propuesta es que la Entidad Alcaldía se cree como entidad genérica y se le relacione el Edil que ostenta en cada momento esta responsabilidad. Si ya lo tenéis configurado de esta manera.

Modifica la entidad Alcaldía y relaciónela con la del nuevo edil. O modifica sus datos, si registras la persona y no el rol.

**Saluda de la alcaldía**: Este nodo puedes aprovecharlo. Si optas por hacerlo así, simplemente edítalo y sustituye la imagen y el texto. Relaciona este contenido con la entidad del Alcalde.

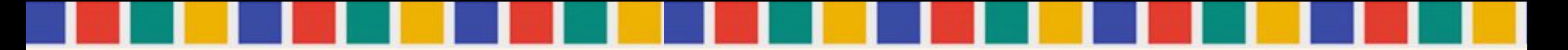

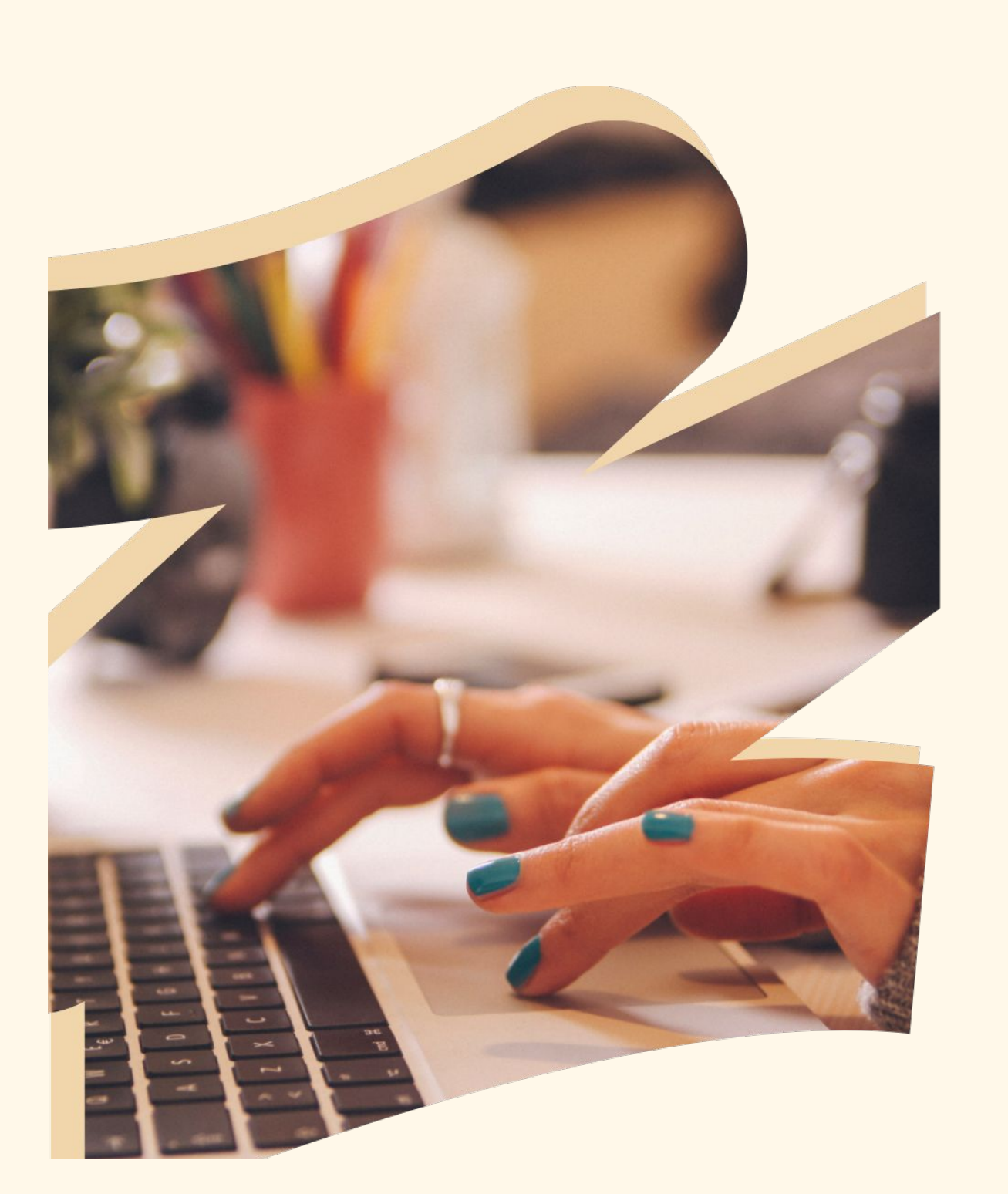

## **ALCALDÍA**

3- La tercera actuación quedará determinada por la constitución de los **órganos de gobierno y órganos colegiados**.

Estos órganos también **se registran en la web como Entidades**. Hay que crearlas si no las tuviéramos ya creadas, y relacionarlas con los ediles que las componen en esta nueva legislatura municipal.

**Equipo de gobierno:** Reúne las entidades de los miembros que componen el equipo de gobierno. Previamente incorpora a cada uno de ellos, en el campo "extra", los cargos que ocupan y las atribuciones delegadas por la alcaldía.

**Órganos colegiados:** Crea una nueva entidad para incorporar los órganos colegiados, el titular y su suplente. Puedes incorporar como adjunto el Edicto publicado en el Boletín Oficial de la Provincia de València.

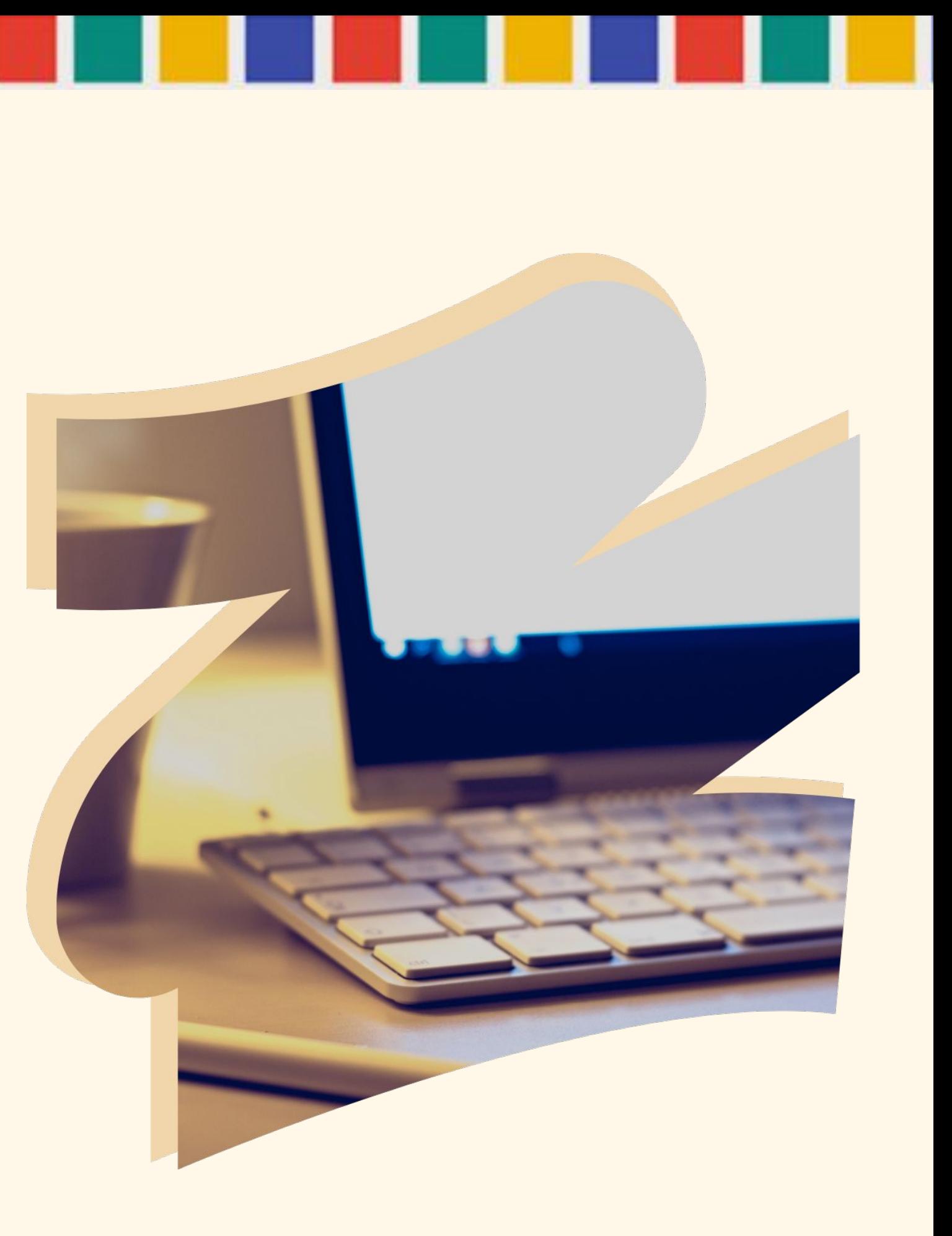

### **ÓRGANOS DE GOBIERNO**

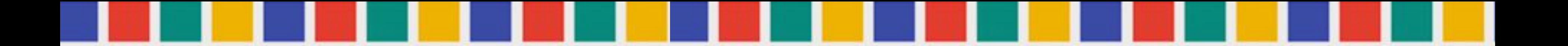

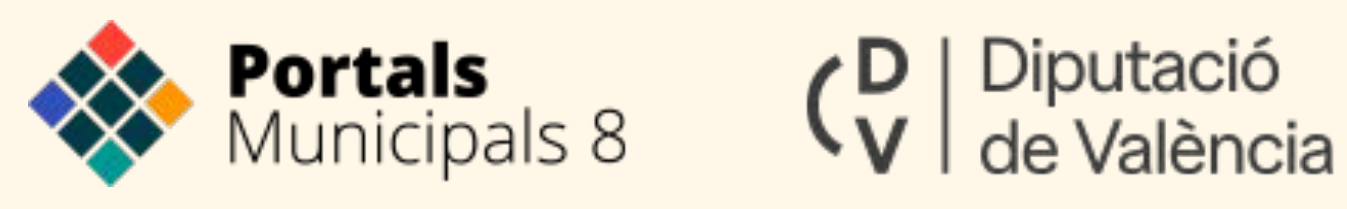

# **MUCHAS GRACIAS**

**PORTALES MUNICIPALES**